# FIREEYE"

FLARE

## **Flare-On 7: Challenge 9 – crackinstaller.exe**

**Challenge Author: Paul Tarter (@Hefrpidge)**

In this challenge players were given a 64-bit Windows executable and a message eluding to the challenge being a crackme that doesn't ask for a password. My intention with this challenge was to combine different tactics and techniques I have encountered while analyzing malicious software. The challenge combines: Global Initializers, COM, Kernel Exploitation, Registry Filtering in the Kernel, and Registry Class Type Strings.

#### HIGH LEVEL OVERVIEW

This challenge is composed of a single 64-bit Windows executable named crackstaller.exe that acts like a dropper that contains three binaries embedded. The dropper has two major paths of execution, the more obvious path starts in main; from main the installer drops and registers a COM server. The second path of execution begins prior to main as a CRT initializer where it drops a signed 64-bit driver that contains a Supervisor Mode Execution Prevention (SMEP) bypass. Utilizing the SMEP bypass, the dropper loads an embedded unsigned driver reflectively utilizing the signed driver with SMEP bypass. The unsigned driver registers registry callbacks and filters on registry pre-key-creations. Because the driver is installed prior to main executing, it will filter the flag server being registered and as result will add a class type string to a key being registered. The class type string will be the password supplied to the flag server to attain the flag. There are multiple ways to gaining the flag, one way is to place the password in the registry config under password and interact with the COM server appropriately to have it populate the flag value.

#### COM OVERVIEW

COM is a platform-independent, distributed, object-oriented system for creating binary software components that can interact. COM is not an object-oriented language, it is a standard. COM specifies an object model and programming requirements that enable COM objects (also called COM components, or sometimes simply objects) to interact with other objects. A COM object exposes its features through an interface, which is a collection of member functions. Every interface has its own unique interface identifier, named an IID, which eliminates collisions that could occur with human-readable names. The IID is a globally unique identifier (GUID). One cannot create an instance of a COM interface by itself. Instead, one creates an instance of a class that implements the interface.

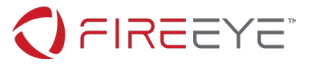

All COM interfaces inherit from the IUnknown interface. The IUnknown interface contains the fundamental COM operations for polymorphism and instance lifetime management. The IUnknown interface has three member functions that all COM objects are required to implement:

- QueryInterface. Retrieves pointers to the supported interfaces on an object.
- AddRef. Increments the reference count for an interface pointer to a COM object. You should call this method whenever you make a copy of an interface pointer.
- Release Decrements the reference count for an interface on a COM object.

One of the most important ways for a client to get a pointer to an object is for the client to ask that a server be launched and that an instance of the object provided by the server be created and activated. It is the responsibility of the server to ensure that this happens properly. There are several important parts to this, the server must implement code for a class object through an implementation of either the IClassFactory or IClassFactory2 interface. This challenge dealt with an IClassFactory

The server must register its CLSID (another GUID) in the system registry on the machine on which it resides. When a client uses a CLSID to request the creation of an object instance, the first step is creation of a class object, an intermediate object that contains an implementation of the methods of the IClassFactory interface. While COM provides several instance creation functions, the first step in the implementation of these functions is the creation of a class object.

As a result, all servers must implement the methods of the IClassFactory interface, which contains two methods on top of IUnknown:

- CreateInstance. This method must create an uninitialized instance of the object and return a pointer to a requested interface on the object.
- LockServer. This method just increments the reference count on the class object to ensure that the server stays in memory and does not shut down before the client is ready for it to do so.

Utilizing the above information two examples are provided below to show how to instantiate a component object as a client. [Figure 1](#page-2-0) is a more explicit route with more work on the client's part but provides more flexibility for if multiple objects are required.

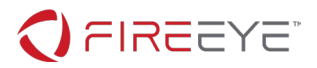

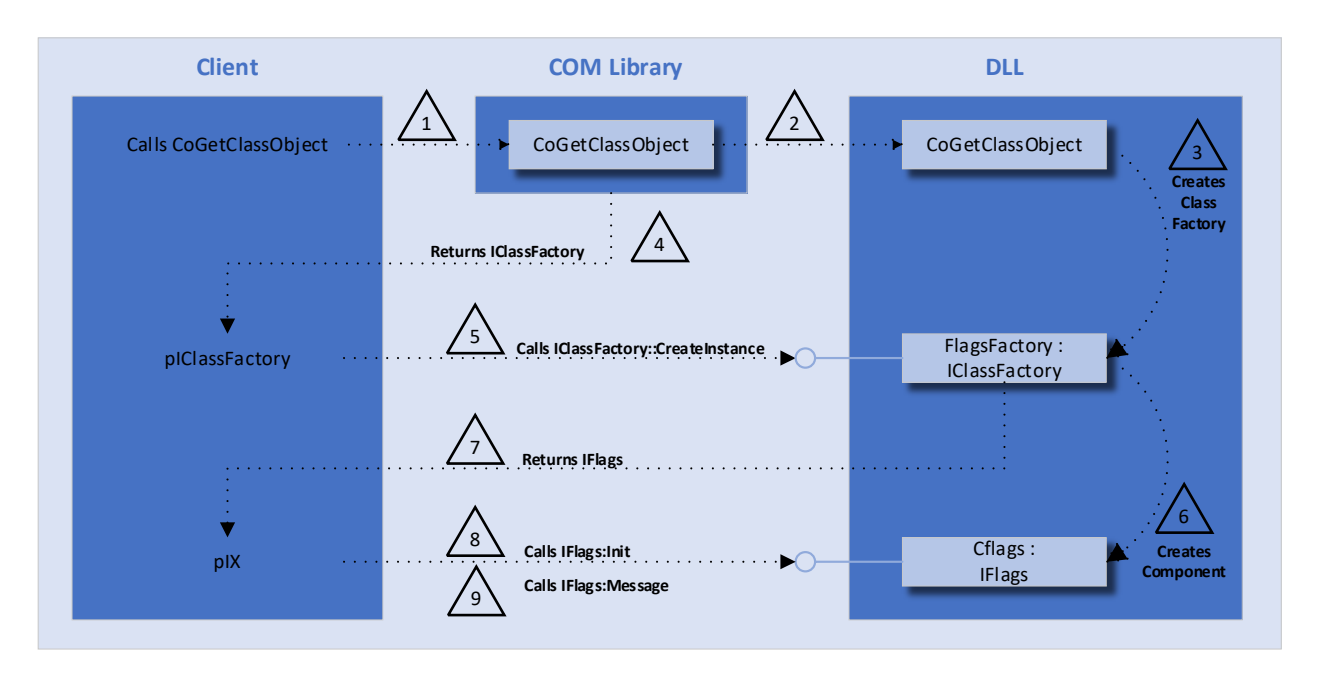

#### <span id="page-2-0"></span>**Figure 1: COM client utilizing CoGetClassObject**

The second approach shown in [Figure 2](#page-2-1) for implementing a component object is used when there will only be one instance.

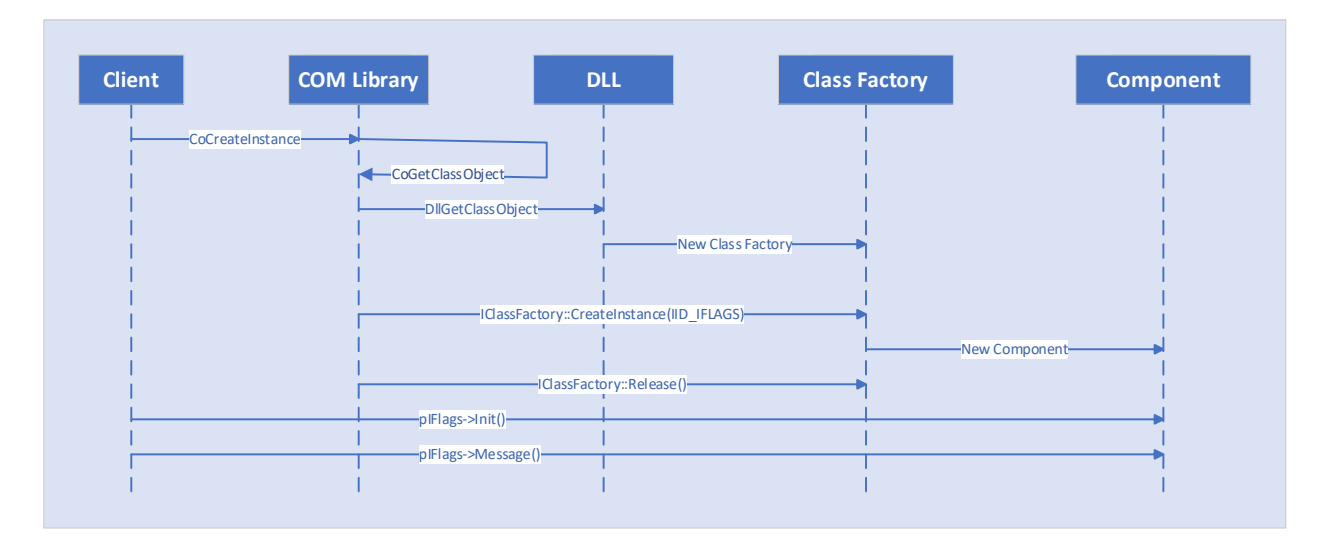

<span id="page-2-1"></span>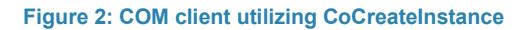

#### INITIAL TRIAGE ANALYSIS

Looking at strings for the challenge does show a Base64 alphabet. Also, there are four strings that don't stand out but are near the beginning of a strings listing, "expa", "nd 3", "2-by" and "te k", these stand out as signatures to Salsa20 or ChaCha20. Observing the PE header in a tool like CFF Explorer does show a very large .data section. Scanning through the .data section some reoccurring bytes occur,

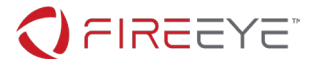

specially a large section of 0x08675309, this could indicate an XOR key. There aren't any resources with the binary. DeviceIoControl showing up in the imports does raise some suspicion and would be something to investigate.

Running the binary with Procmon there is a point in the output that is easy to miss, a creation of cfs.dll followed by CreateFileMapping, QueryStandardInformationFile, SetEndOfFileInformation, and ReadFile. While this looks to be part of the standard loading process and the DLL sounds legit enough, the call to ReadFile is out of place in this situation. Furthermore, down the execution line there is another call to CreateFile immediately followed by a CloseFile on the same file. If one is to investigate the parameters for CreateFile, shown in [Figure 3,](#page-3-0) it is determined that this is a deletion of the file.

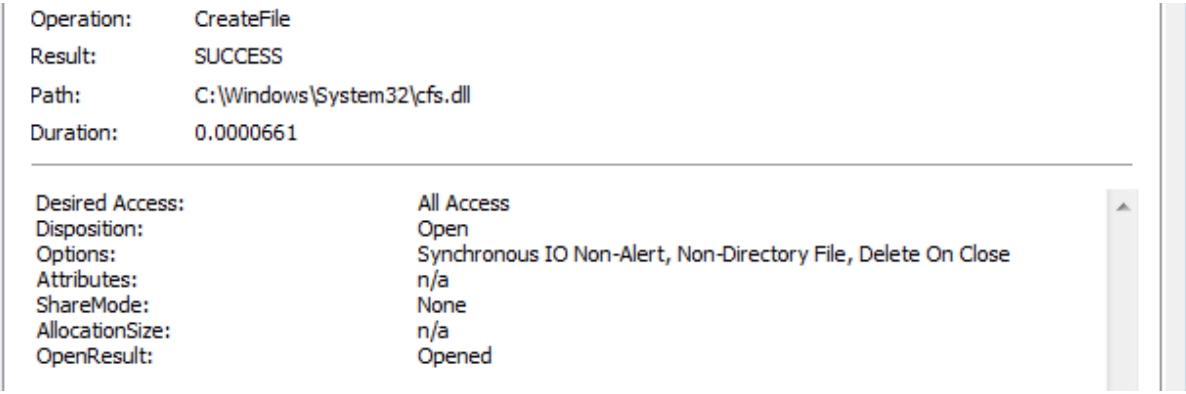

#### <span id="page-3-0"></span>**Figure 3 Deleting a file with CreateFile**

Further down the execution line there is a much more blatant file dropping that occurs to the path %LOCALAPPDATA%\Microsoft\Credentials\credHelper.dll*.* After this file is written to disk the normal procedure of registering a COM server occurs, evidence is shown in Procmon, as shown in [Figure 4](#page-3-1) with reg.exe.

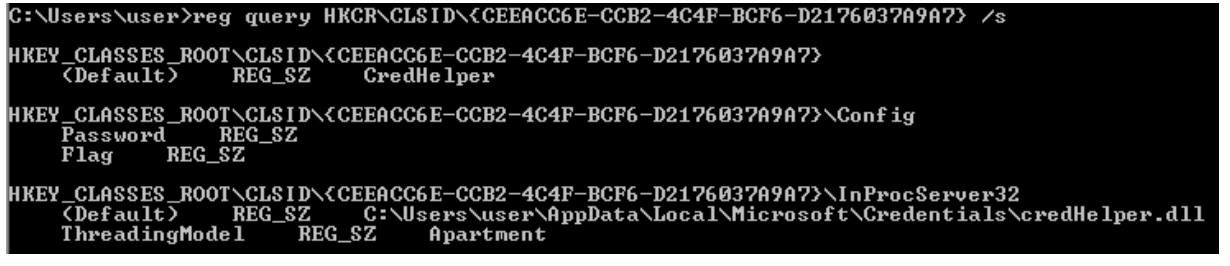

#### <span id="page-3-1"></span>**Figure 4: Flags COM server registration**

Retrieving the COM server can be done at this point by simply copying credHelper.dll from disk*.* It also appears that this challenge either stores or requires a password in the registry and that a flag is somehow stored in the registry. Both values are currently empty. The challenge message pointed out that this crackme didn't ask directly for a password and that it needed to work on its COMmunication. It appears that this challenge is requiring the password through the registry and interacted with through COM.

#### RETRIEVING THE COM SERVER

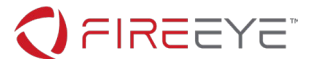

Static analysis of the crackstaller.exe is another method of retrieving the COM server and is described below. Further analysis of crackstaller.exe will need to be statically analyzed beyond the COM server retrieval.

Crackstaller.exe installs a COM server through a standard COM method, DllRegisterServer. This function is one of four expected functions exported by a COM server: D11RegisterServer, DllUnregisterServer, DllCanUnloadNow, DllGetClassObject.

main is straightforward without much obfuscation. It begins immediately allocating 0x0001A600 bytes and then multibyte-xor-decoding a blob of data stored in the .data section with the key, previously mentioned, 0x8675309, as seen in [Figure](#page-4-0) 5.

#### data:0000000140016828 com dll xor key db 8, 67h, 53h,

#### <span id="page-4-0"></span>**Figure 5: COM Server XOR key**

Next ShGetKnownFolderPath is used to attain the path to install the COM server. The GUID, {F1B32785-6FBA-4FCF-9D55-7B8E7F157091} resolves to FOLDERID\_LocalAppData, the default path is: %LOCALAPPDATA% (%USERPROFILE%\AppData\Local).

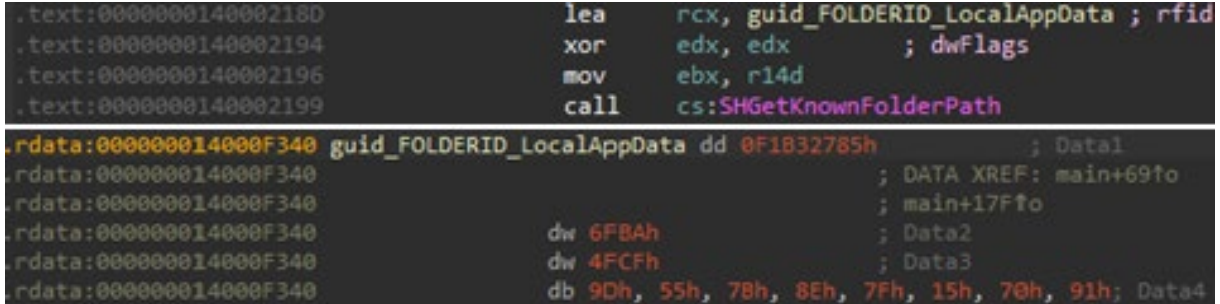

#### **Figure 6: FOLDERID\_LocalAppData**

The path to write the COM server to is multibyte-xor-encoded with a key that is seen throughout the rest of the challenge and used with different wrappers to handle multibyte, wide characters and UNICODE\_STRING. The XOR key is shown in [Figure 7:](#page-4-1)

#### rdata:0000000140016820 common\_xor\_key db 3Ch, 67h, 7Eh, 7Bh, 3Ch, 69h, 74h, 0.

#### <span id="page-4-1"></span>**Figure 7: Challenge common XOR key**

Once the COM server and installation path are created, and the server is written to disk, the final task of installing the server is performed by calling DllRegisterServer. This is performed by multibyte-xordecoding the export function name, then dynamically loading the DLL and lastly calling the export as shown in [Figure 8.](#page-5-0)

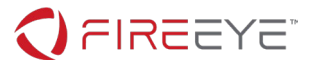

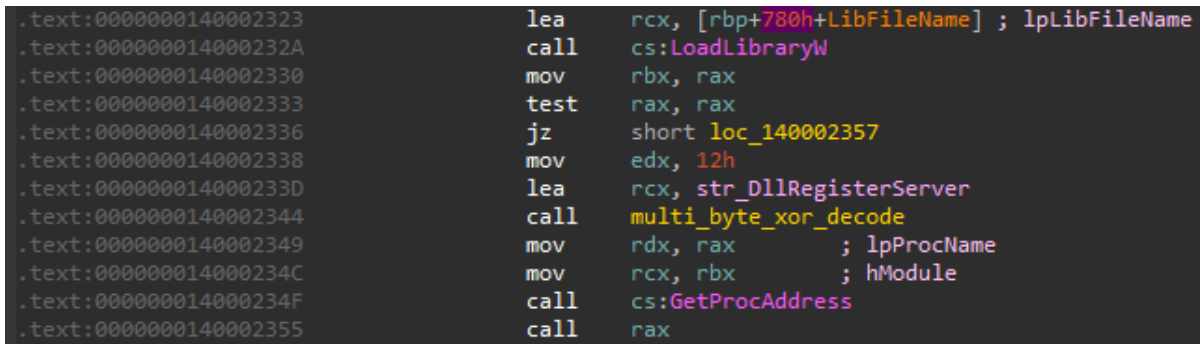

#### <span id="page-5-0"></span>**Figure 8: DllRegisterServer**

The four main approaches to retrieving the server for analysis are by: decoding in the IDB and dumping, dumping and decoding, dumping the decoded server while debugging or the simplest form, retrieve the server from its installed location: %LOCALAPPDATA%\Microsoft\Credentials\credHelper.dll

This location for credhelper.dll was chosen due to the numerous times I have seen malware drop to a location that is very similar to this. The dropping technique is common and the fake credential folders with a DLL name to support can be seen often.

#### REVERSING THE COM SERVER

With the basic overview of COM provided above one can reverse and even write a simple client to interact with the COM server that is written to disk. As expected, the COM server exports the four functions: DllCanUnloadNow*,* DllRegisterServer*,* DllUnregisterServer and DllGetClassObject*.*  The first three are simple and don't provide us with anything new. When reversing COM servers, *DllRegisterServer* and DllUnregisterServer are helpful for determining the installation, DllCanUnloadNow will usually just have some locking or reference counting but could have other helpful information. To learn more about the interfaces this server offers, one should look to DllGetClassObject*.*

DllGetClassObject has the following function prototype:

```
1. HRESULT DllGetClassObject(
2. const IID *const rclsid,
3. const IID *const riid,
4. LPVOID *ppv);
```
COM servers can implement multiple classes, it is standard for this function to do a check on rclsid*.*  This is also helpful in searching the registry for a registered COM server by the rclsid that are compared against. The following code shown in [Figure 9](#page-6-0) is performed within credHelper.dll*.*

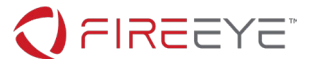

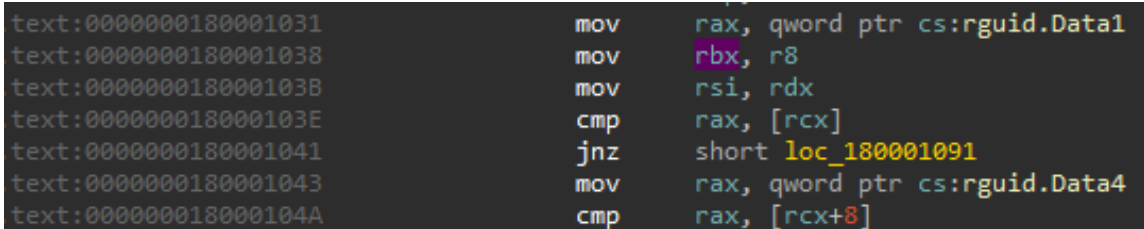

<span id="page-6-0"></span>**Figure 9: rclsid comparison**

Memory is then allocated for an object, an IClassFactory. The ClassFactory object, as with all COM objects, are built upon IUnknown. The structures shown in [Figure 10](#page-6-1) can be added in IDA to aid with reversing. Creating custom structures on top of IUnknown can be helpful as you build a custom interface.

| 00000028<br>00000000             | 00000000 IClassFactoryVtbl struc ; (sizeof=0x28, align=0x8, copyof_60)<br>00000000 QueryInterface dq ?<br>00000018 CreateInstance dq ?<br>00000020 LockServer dq ?<br>00000028 IClassFactoryVtbl ends | <u>in the second terms</u> of fset                                                                                                    | , ; offset<br>controlling to offset<br>contract to go the set of fact<br>decay offset                                                                                                    |  |
|----------------------------------|----------------------------------------------------------------------------------------------------|----------------------------------------------------------------------------------------------------|----------------------------------------------------------------------------------------------------|--|
| 00000018                         | 00000000 IUnknownVtbl struc; (sizeof=0x18, align=0x8, copyof_65)<br>00000000 QueryInterface dq?<br>00000018 IUnknownVtbl ends<br>00000000; --------------------------                                 | and the control of the state of the state of the state of the state of the state of the state of the state of t<br>$\blacksquare$ : offset | de de la granda de la granda de la granda de la granda de la granda de la granda de la granda de la granda de<br>En 1910, en 1910, en 1910, en 1910, en 1920, en 1920, en 1920, en 1920, en 1920, en 1920, en 1920, en 1920, e |  |
| 00000000<br>00000008<br>00000000 | 00000000 IUnknown struc; (sizeof=0x8, align=0x8, copyof 64)<br>00000000 lpVtbl dq ?<br>00000008 IUnknown ends                                                                                         | - Contract の Contract in offset                                                                                                    |                                                                                                    |  |
|                                  | 00000000 IClassFactory struc; (sizeof=0x8, align=0x8, copyof_59)<br>00000000 lpVtbl dq ?<br><b>GOOGGOOGS ICLASSEMENT Ands</b>                                                                         |                                                                                                    | : offset                                                                                                    |  |

<span id="page-6-1"></span>**Figure 10: IUnknown and IClassFactory structures**

The vtable at 0x1800178C0, seen din [Figure 11,](#page-6-2) is an IClassFactoryVtbl and the following variable in the memory allocated is used for reference counting.

|                         | .rdata:0000001800178C0 IClassFactory vtbl IClassFactoryVtbl <offset factory="" queryinterface,<="" th=""></offset> |
|-------------------------|----------------------------------------------------------------------------------------------------|
| .rdata:00000001800178C0 | ; DATA XREF: DllGetClassObject+3ETo                                                                                |
| .rdata:00000001800178C0 | ; factory Release+D↑o                                                                                              |
| .rdata:00000001800178C0 | offset factory AddRef, offset factory Release,                                                                     |
| .rdata:00000001800178C0 | offset factory CreateInstance, \                                                                                   |
| .rdata:00000001800178C0 | offset factory LockServer>                                                                                         |

<span id="page-6-2"></span>**Figure 11: Credhelper's IFactory vtable**

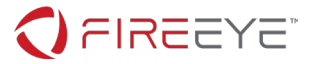

The function factory QueryInterface is called directly instead of through the vtable. Analyzing the function will verify that an IClassFactory is expected. The only two IIDs that are accepted are: IUnknown and IClassFactory. To find the actual classes that are cared about in this challenge one must look into IFactoryClass::CreateInstance*.*

Within CreateInstance the memory allocation is going to start with a vtable that starts with IUnknown. This vtable is stored at 0x180017908*.*

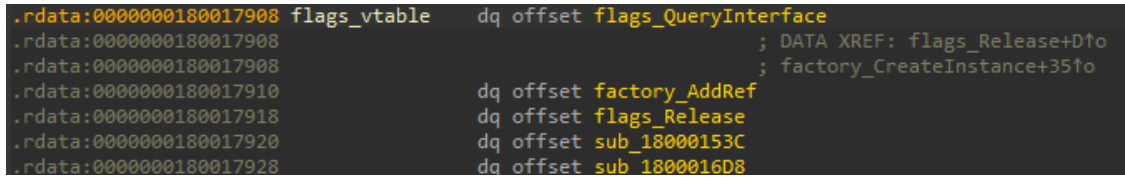

#### <span id="page-7-0"></span>**Figure 12: Flags Interface**

The two functions after IUnknown in [Figure 12](#page-7-0) are interfaces functions. To determine the IID for this interface one can look to flags\_QueryInterface*.* Observing the data as a GUID with alt-q in IDA will allow the GUID to be much easier to identify.

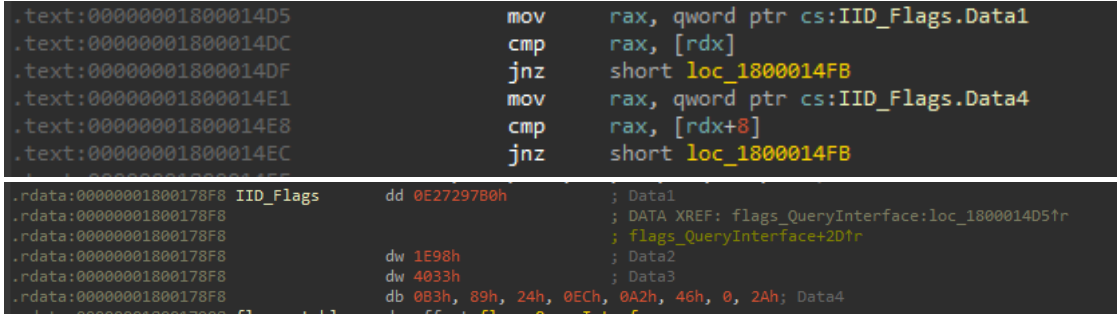

#### **Figure 13: IID\_FLAGS**

At this point the CLSID and IID is known for what will be call CFlags and IFlags:

- CFlags: 0xceeacc6e, 0xccb2, 0x4c4f, 0xbc, 0xf6, 0xd2, 0x17, 0x60, 0x37, 0xa9, 0xa7
- IFlags: 0xe27297b0, 0x1e98, 0x4033, 0xb3, 0x89, 0x24, 0xec, 0xa2, 0x46, 0x00, 0x2a

Finally, one can investigate the last two functions of the interface and determine how this interface works. The first function at 0x18000153C will retrieve the password stored in the registry at:

HKEY\_CLASSES\_ROOT\CLSID\{CEEACC6E-CCB2-4C4F-BCF6-D2176037A9A7}\Config\Password

Following this is a tight loop over 256 bytes that matches RC4. The function takes one parameter (other than the this pointer)*.* The one parameter is initialized with an RC4 context. The context follows a more standard RC4 context.

1. typedef struct { 2. unsigned char x, y, m[256];

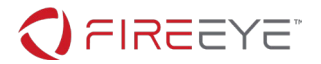

 $3.$  } rc4 ctx

As to writing a client for this, the structure can be considered opaque, as long as enough the structure is large enough that the program doesn't crash the initialization will work properly. At this point the first Interface function can be labeled IFlags:: Init.

The second interface function at 0x1800016D8 uses the same RC4 context and decrypts a blob of data that is stored at 0x18001A9F0 and stores the Result in the registry at:

#### HKEY\_CLASSES\_ROOT\CLSID\{CEEACC6E-CCB2-4C4F-BCF6-D2176037A9A7}\Config\Flag

This is the desired flag, but leaves the question, "What is the password???".

#### CREATING A COM CLIENT

Most likely people solving this challenge will recognize the RC4 algorithm and not worry about creating a COM client for this challenge. If one so desires, the end of this write-up provides an example client to retrieve the flag. The sample code follows the two COM diagrams provided above on how COM interfaces work.

#### CAPCOM.SYS

Now that there is obviously more to this challenge than a COM server one can return to looking at clues given during initial triage. One option is to look at the cross references to DeviceIOControl*.* The IOCTL for the device being controlled in this case is 0xAA013044*.* A quick search of this value will lead to many articles about a driver named capcom.sys and how it allows execution out of an untrusted application's memory space by disabling Supervisor Mode Execution Prevention (SMEP). At one point a buffer in user space could be passed to a kernel driver and be executed at a privilege level 0. Intel allocated a bit (0x14) into in the CR4 register that if set, the current privilege level (CPL) cannot be less than the requested privilege level (RPL). Capcom.sys will set this bit to zero and run the code being passed to it. One can always rely on MmGetSystemRoutineAddress to be the first parameter to the code being executed; this is something capcom. sys ensures. There appears to be a fair amount of code leading up to the call to DeviceIoControl, to understand the context of the input buffer for the call it is helpful to trace the function call stack. Following the cross references, one will dead end at a function that is within a table shown in [Figure 14.](#page-8-0)

#### CPP GLOBAL INITIALIZERS

data:000000014000F2B0 rdata:000000014000F2B0 First da 0 scrt common main seh(void)+751o dq offset ?pre\_cpp\_initialization@@YAXXZ ; pre\_cpp\_initialization(void rdata:000000014000F2C0 dq offset sub\_140001000

#### <span id="page-8-0"></span>**Figure 14: Global initializer table**

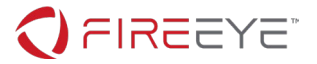

This table is passed into a function, initterm*,* that is cross referenced by \_\_scrt\_common\_main\_seh*.*  This function is one of many ways that code can be executed prior to main. This is an example of a global initializer, MSDN states:

*By default, the linker includes the CRT library, which provides its own startup code. This startup code initializes the CRT library, calls global initializers, and then calls the user-provided main function for console applications.*

*Consider The following code*

```
1. int func(void)
2. \t {}3. return 3;
4. }
5.
6. int gi = func();
7.
8. int main()
9. {
10. return gi;
11. }
```
*According to the C/C++ standard, func() must be called before main() is executed. (Microsoft, 2016)*

This form of pre-main execution is one that can be easily overlooked, it doesn't have a break in debuggers and isn't listed as an export in IDA. The function at 0x14000100 will be labeled PreMain.

#### PREMAIN

The first function to get called is a standard dynamic loader of libraries and exports using multibyte-xorencoded strings. This function can be found at 0x140001CD8*.* The function uses the same common xor key that was used previously meaning it could have been cross-referenced to code prior to main. Although it can be observed, the wrapper functions do take an extra parameter that appears to be a junk variable. The following functions are resolved as global variables:

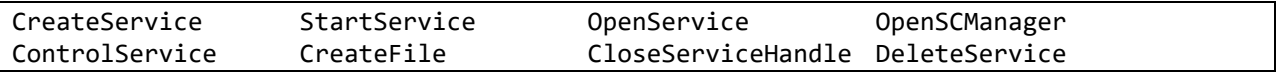

#### BINARY DECRYPTION AND DECOMPRESSION

There are two binaries that are stored in the .data section in a encrypted and compressed format. They both are decrypted with the same password; this routine can be found at 0x140002370*.* First a 256-bit key is created by creating a SHA256 digest of a hard-coded password:

#### ABCDEFGHIJKLMNOPQRSTUVWXYZabcdefghijklmnopqrstuvwxyz0123456789+/=

This password can be recognized as a Base64 alphabet but is never used for such purposes. The alphabet creates a SHA256 digest to be used as an encryption key:

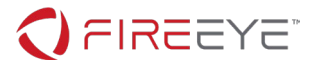

#### e173d43de98094098259467ff632b4fc61496af96f3a354a006360d246e8166f

The encryption library used for the binaries is ChaCha20, a successor to Salsa20. The two algorithms are very similar and difficult to identify while reverse engineering. The designer of both crypto-algorithms, Daniel Bernstein has this to say,

*ChaCha8 is a 256-bit stream cipher based on the 8-round cipher Salsa20/8. The changes from Salsa20/8 to ChaCha8 are designed to improve diffusion per round, conjecturally increasing resistance to cryptanalysis, while preserving—and often improving—time per round. ChaCha12 and ChaCha20 are analogous modifications of the 12-round and 20-round ciphers Salsa20/12 and Salsa20/20. (Bernstein, 2008)*

Both ChaCha20 and Salsa20 have a distinct string signature, "expand 32-byte k"*,* found in the init function, 0x140001010*.* ChaCha20 does use a 64-bit nonce and is found to be a parameter to the setup function. The nonce in this case is all null bytes.

Once the data has been decrypted it is in a compressed state. From a static analysis perspective, it is difficult to determine the function's purpose at *0x140001610.* A dynamic approach to solving this portion is much more beneficial if one wants to determine the decompression routine used. Alternatively, one can dynamically debug passed the decompression function and dump the binary from memory. The decompression algorithm used is LZNT1, which is the same used for RtlCompressBuffer, but instead is using an external library.

The two binaries being decrypted and decompressed are: capcom.sys and a no name driver (driver.sys*)*. Below is a portion of *capcom.sys* in a compressed stated. Enough of the data can be seen to know that this is a PE file.

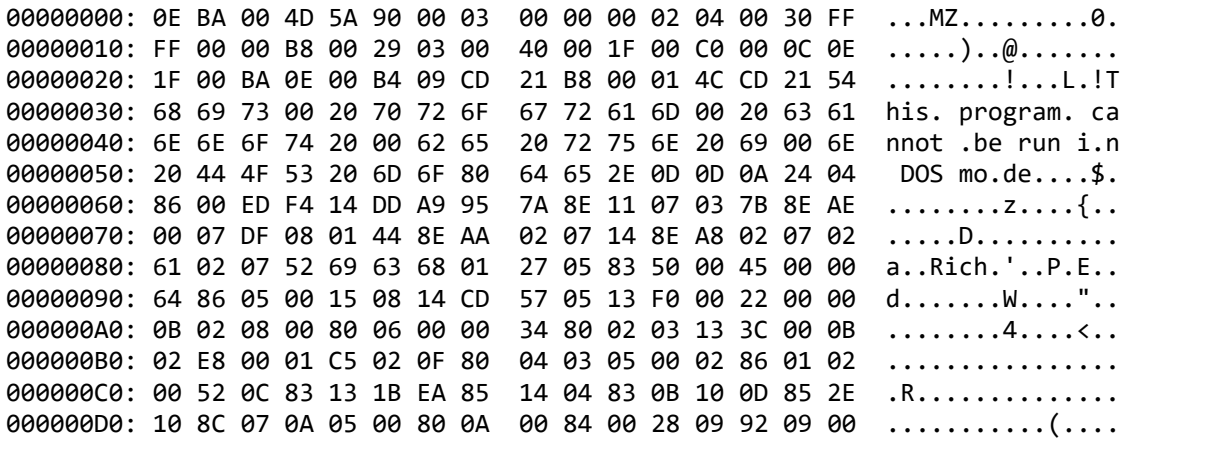

One program that I have found to be very helpful in determining compression algorithm is QuickBMS [\(https://aluigi.altervista.org/quickbms.htm\)](https://aluigi.altervista.org/quickbms.htm) show in [Figure 15.](#page-11-0) Using quickbms.exe, comtype scan2.bms and comtype scan2.bat many compression algorithms will be tried and output to a file. It is helpful if one knows the decompressed size and possibly the decompressed data. Both of these variables are available with this sample and therefore this approach can be used nicely. The decrypt decompress function prototype is as follows as well as the driver size information

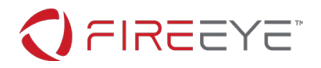

char\* decrypt decompress(char\* data, size t compressed size, size t uncompressed size)

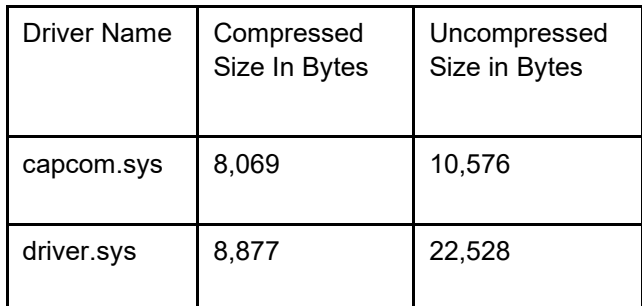

**Table 1: Driver compression statistics**

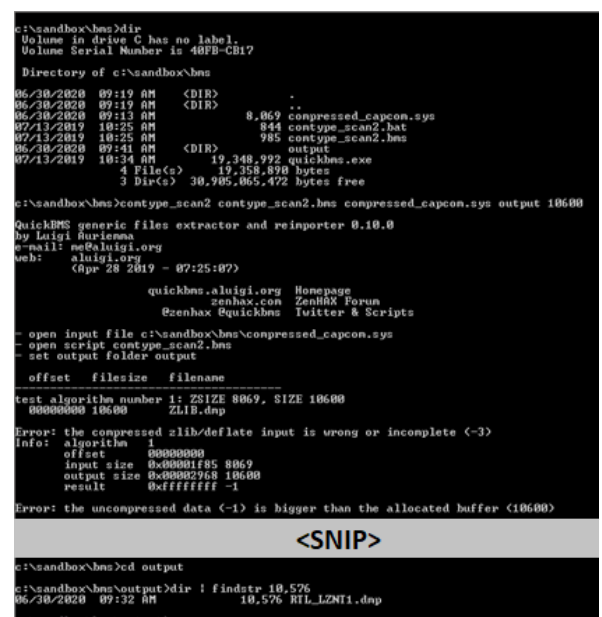

<span id="page-11-0"></span>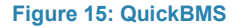

Given all this information the following snippet of code can be used to decrypt and decompress driver binaries stored in *crackstaller.exe.*

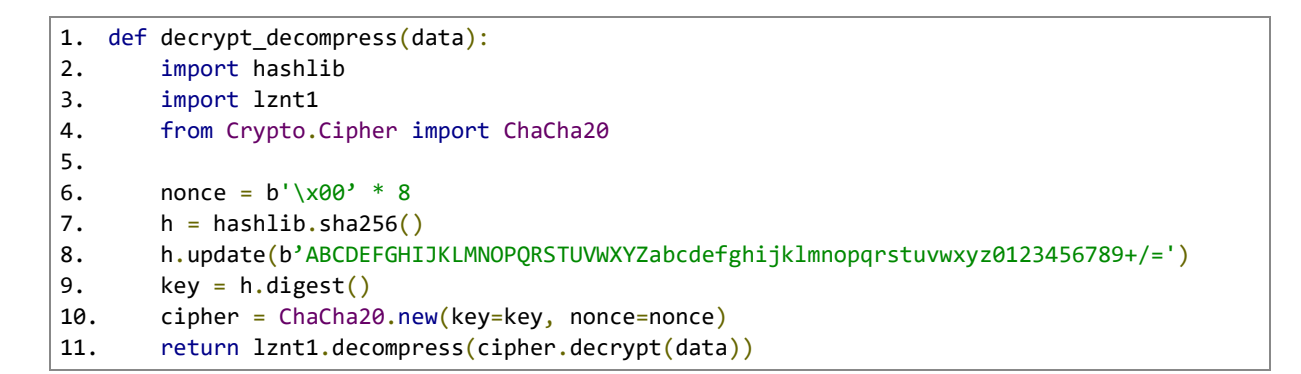

#### LOADING AND UNLOADING CAPCOM

Capcom.sys is written to disk as C:\windows\system32\cfs.sys, but as seen in Procmon earlier it was not as obvious that a file was being written. This is due to the use of creating the file as a memory map and then copying the driver to the memory mapped region. This is performed in function 0x140002ED8*.*  After writing capcom.sys to disk the driver is loaded using the Service Control Manager APIs that were loaded earlier. The loading process can be found in function 0x140001FB4*.* The loading function will also open the device and return it. This handle will be used for communicating with the device for sending an IOCTL.

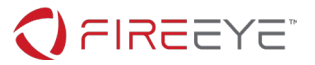

There are three major functions within the scope left with 0x140002530, they are:

- Deleting capcom service after exploit: 0x140001EB4
- Delete capcom file (*cfs.sys)* With the FILE\_FLAG\_DELETE\_ON\_CLOSE being passed into CreateFile
- Load driver.sys using capcom: 0x140002C44

#### LOADING DRIVER.SYS THROUGH CAPCOM.SYS

The term exploit is commonly used along with capcom.sys, although it is noted that this is a legitimately signed driver with the full intention of its primary and only capability, to disable SMEP and run code from userland. Code being passed to capcom.sys will be created more like shellcode carried by an exploit. capcom.sys will take the buffer passed into DeviceIoControl in the input buffer and execute it with a privilege level of 0. capcom.sys will execute what is at the address of the input buffer minus eight bytes.

A typical input buffer for a capcom.sys is:

```
1. typedef struct _CAPCOM_EXPOIT_IO
2. \{3. PVOID sc_addr;
4. SHELLCODE sc;
5. }CAPCOM EXPOIT IO, * PCAPCOM EXPOIT IO;
```
The flow of function 0x140002C44*,* capcom\_exploit*,* begins by retrieving another multibyte-xor-encoded string, DriverBootstrap*.* The single function, 0x140002E84*,* is called multiple times following, this function is a Relative Address to Pointer (rva to ptr) address conversion function for PE binaries. Because the PE is being dealt with in its disk format the addresses must be converted to a raw address pointer. capcom exploit parses the driver PE to find its IMAGE\_EXPORT\_DIRECTORY. The exports for the driver are parsed searching for a string comparison match of DriverBootstrap. Once the export is found, capcom exploit saves the offset to this function, note this is not the address that you would retrieve with GetProcAddress*.* Next some global variables are set as seen in [Table 2.](#page-12-0)

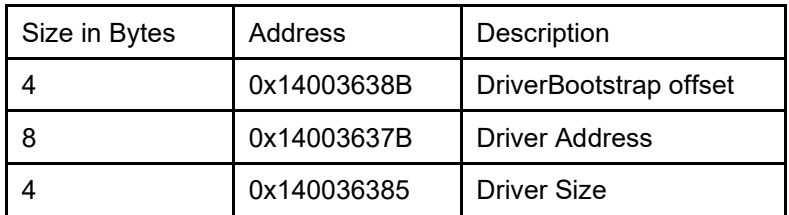

<span id="page-12-0"></span>**Table 2: Global variables**

Lastly, prior to calling DeviceIoControl, the CAPCOM EXPLOIT IO structure is populated. The sc field is assigned with the global address of 0x140036338*.* The previous table values were markups within this global shellcode. Knowing that this is shellcode one can analyze the following address as code shown in [Figure 16.](#page-13-0)

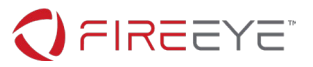

|                       | loc 140036338: |        |                  |                       | : DATA XREF: sub 140002C44+1771r |
|-----------------------|----------------|--------|------------------|-----------------------|----------------------------------|
|                       | sti            |        |                  |                       |                                  |
|                       | mov            | rdx, 0 |                  |                       | ; DATA XREF: sub 140002C44+1391w |
|                       | mov            | r8d.0  |                  |                       | ; DATA XREF: sub 140002C44+1461w |
|                       |                |        |                  | ; sub 140002C44+18CTr |                                  |
|                       | mov            |        | r9d, 4000h       |                       | ; DATA XREF: sub 140002C44+1311w |
| data:000000014003634F | jmp            |        | cs:off 140036355 |                       |                                  |
|                       |                |        |                  |                       |                                  |

<span id="page-13-0"></span>**Figure 16: capcom shellcode**

The shellcode is executed first at PASSIVE\_LEVEL with interruption in a disabled state. The shellcode first enables interruptions so that Windows can page-in the kernel payload even if it is paged-out, and the payload can call kernel APIs. Then the shellcode sets parameters to the calling function being transferred to at 0x140036355*,* PreBootStrap*,* 0x140002A10 with prototype:

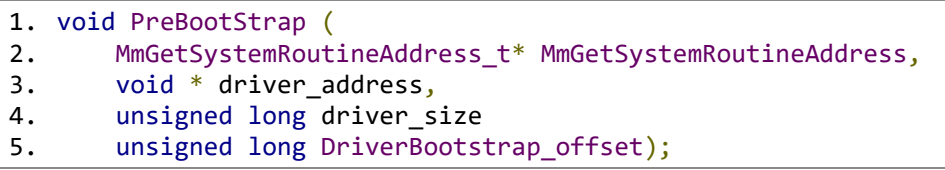

Once sending an IOCTL to capcom the code that is in the address space of crackstaller.exe will be executed at privilege level 0. The shellcode is a small buffer that was run in the address space of capcom.sys, but when the jump to PreBootStrap occurred, the address space returned to crackstaller.exe*,* which is still within the same IDB.

Some may have taken a quick look over PreBootStrap and quickly written it of as creating a context structure to pass to the driver that is passed with PsCreateSystemThread. While this is true, there is one other bit of detail that can end up causing problems later.

#### PREBOOTSTRAP

The reflective loader prefers to resolve function address over using MmGetSystemRoutineAddress, it does this by implementing MmGetSystemRoutineAddress and comparing pre-determined hash values of the names it is looking for. There is a small chicken before the egg problem that arises, to implement MmGetSystemRoutineAddress, one must know the kernel base address. While there are some methods to do this without makings system calls, I found stable code to be my best reliable option and therefore chose to use ZwQuerySystemInformation and look through the SystemModuleInformation list and find the hash of ntoskrnl.exe*.* Certain API's needed to be resolved with MmGetSystemRoutineAddress to find the kernel base address. These strings were multibyte-xor encoded. The hash function that was used when finding ntoskrnl base address, is the same used when resolving the rest of the functions later. The function is very similar to that used in Metasploit. Metasploit creates a hash by rotating the hash right by 13 bits each time, GetHash in crackstaller.exe rotates right 14. Using the following code, one can create hashes of all their desired strings. A simple script could be used to parse the exports of ntoskrnl.exe and create hashes, or, one could create a script that reverses the process and run it within IDA to fix up labels. The provided script assumes strings are in a lower case format. [Table 3](#page-14-0) Displays the hashes used for this challenge.

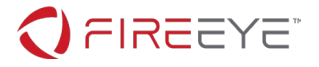

```
1. def ror(dword, bits):
2. return (dword >> bits | dword << (32 - bits)) & 0xFFFFFFFF
3.
4. def GetHash(function, bits=14):
5. Function hash = 06. for c in str(function + b' \x00'):
7. function hash = ror(function hash, bits)
8. Function hash += ord(c)9. return function_hash & 0xFFFFFFFF
```
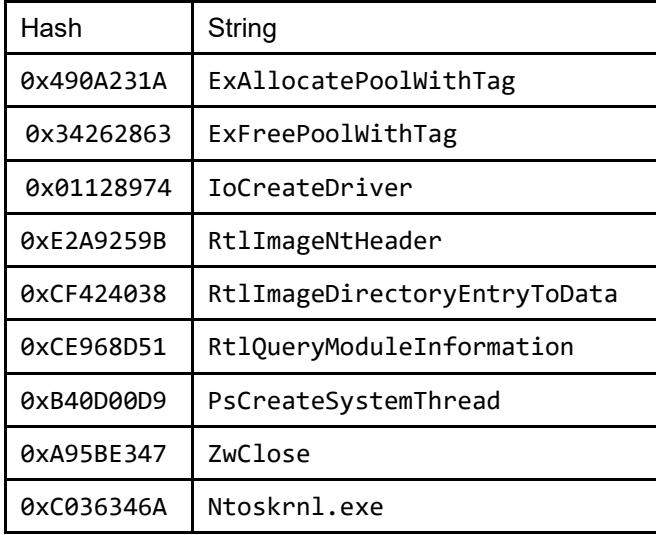

#### <span id="page-14-0"></span>**Table 3: Hash Table**

prior to calling PsCreateSystemThread a context structure is created, it can be helpful to create a context structure in IDA; it will be passed to the driver.sys with PsCreateSystemThread so it will need to be created there too.

```
00000000 DRIVER CONTEXT struc (sizeof=0x40, mappedto 64)
00000000 ExAllocatePoolWithTag dq ?
00000008 ExFreePoolWithTag dq ?
00000010 RtlImageNtHeader dq ?
00000018 RtlImageDirectoryEntryToData dq ?
00000020 RtlQueryModuleInformation dq ?
00000028 IoCreateDriver dq ?
00000030 raw driver
                        dq?
00000038 raw_driver_size dd ?
0000003C bootstrap offset dd ?
00000040 DRIVER CONTEXT ends
```
**Figure 17: DRIVER\_CONTEXT Struct**

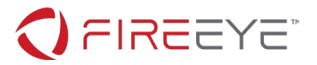

Lastly before calling PsCreateSystemThread there is a scan through the driver doing a search and replace of the value 0xDC16F3C3B57323 to 0x41424143414242 (ABACABB). This value ends up being the password used in decrypting the password to be used to retrieve the flag. This value was chosen because Capcom, a big gaming company, didn't have any popular cheat codes from back in the day. The Konami code is probably the most popular cheat code, but doesn't translate well to a short hex value, so I went with the blood code from the original Mortal Combat on Sega Genesis.

Both PreBootstrap and DriverBootstrap could have been combined into one function that all occurred in PreBootstrap. The intention was to separate functionality between two separate binaries, making it more needed to reverse both. They both share data needed by each other, specifically the password gets patched in one binary that affects the other.

#### REFLECTIVE LOADER

Execution is finally happening out of the driver codebase and is also in kernel address space. PsCreateSystemThread has the driver context prepared above passed into it. Immediately upon entry to DriverBootstrap a new context is created and values from the context passed in are copied over as seen in [Figure 17.](#page-15-0)

|          | 00000000 LoaderFuncs                       | struc ; (sizeof=0x30, mappedto 25) |
|----------|--------------------------------------------|------------------------------------|
| 00000000 |                                            | ; XREF: DriverBootstrap/r          |
|          | 00000000 ExAllocatePoolWithTag dq ?        |                                    |
|          | 00000008 ExFreePoolWithTag dq ?            |                                    |
|          | 00000010 IoCreateDriver dq ?               |                                    |
|          | 00000018 RtlImageNtHeader dq ?             |                                    |
|          | 00000020 RtlImageDirectoryEntryToData dq ? |                                    |
|          | 00000028 RtlQueryModuleInformation dq ?    |                                    |
|          | 00000030 LoaderFuncs ends                  |                                    |

<span id="page-15-0"></span>**Figure 18: Loader function structure**

The code of DriverBootstrap follows the same logic of other reflective loaders

- 1. Allocate Memory from nt->OptionalHeader.SizeOfImage
- 2. Copy headers from raw driver to loaded driver
- 3. Load each IMAGE*\_SECTION\_HEADER* with the count from nt->FileHeader.NumberOfSections
- 4. Fixup relocations
- 5. Fixup imports table
- 6. Call IoCreateDriver with DriverEntry found at nt->OptionalHeader.AddressOfEntryPoint

#### DRIVER ENTRY

Because this driver was loaded with IoCreateDriver, an undocumented API call, it comes with some caveats: the driver doesn't have a RegistryPath, and many parameters in the DriverObject will not be populated, The only way to unload the driver is to call DriverUnload from code as the SCM didn't load

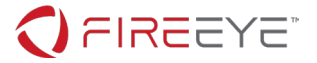

it, it isn't registered so it can't be unloaded as such. Once again it is observed the use of the same multibyte-xor-key being used, the new addition to this is a wrapper that populates a UNICODE\_STRING on the stack with the resulting string.

DriverEntry performs the following:

- 1. Resolves the UNICODE\_STRING, 360000*,* which is the Altitude used when registering a Registry **Callback**
- 2. Assigns the DriverUnload function to DriverObject->DriverUnload
- 3. Creates an unnamed device with memory allocated for an extension, which is to be be populated during the execution of the driver as seen in [Figure 18](#page-16-0)
- 4. Initializes a mutex and a notification event and stores them in the device extension
- 5. Registers a registry callback routine with CmRegisterCallbackEx *(*0x140004570*)*

```
00000000 DeviceContext
                        struc ; (sizeof=0x59, mappedto 37)
00000000 registry count dd ?
00000004 reference count dd ?
00000008 lock
                         FAST MUTEX ?
                        KEVENT ?
00000040 event unload
00000058 unloading
                        db ?
00000059 DeviceContext ends
```
<span id="page-16-0"></span>**Figure 19: Device Extension**

#### REGISTRY CALLBACK

Beginning in Windows Vista a driver can call CmRegisterCallbackEx to register a Registry Callback, which is called every time a thread performs an operation on the registry. (Microsoft, 2018) The callback routine has the following prototype:

```
1. EX_CALLBACK_FUNCTION ExCallbackFunction;
2.
3. NTSTATUS ExCallbackFunction(
4. PVOID CallbackContext,
5. PVOID Argument1,
6. PVOID Argument2
7. );
```
The CallbackContext is specified when registering, in the case of this driver, the DriverObject is the context. From the driver object one can access the DeviceObject and ultimately the DeviceExtension. As stated before, this SCM won't unload this driver so when the purpose of this driver has been performed it will unload itself. The DriverUnload function is stored within the DriverObject, lastly to create a system thread the DriverObject itself needs to be known.

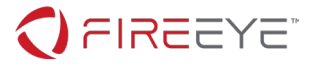

Argument1 contains a REG\_NOTIFY\_CLASS enumeration value, this specifies to the callback routine what type of operation is being filtered currently. Argument2 contains a pointer to a structure that contains information on the registry operation which is dependent on Argument1.

RegistryCallback for this driver seems lengthy as most kernel code tends to be. It initially does a comparison of Argument1 against RegNtPreCreateKeyEx*.* Next some synchronization happens to ensure the driver isn't unloading. Because this function is dealing with RegNtPreCreateKeyEx the corresponding structure for Argument2 is REG\_CREATE\_KEY\_INFORMATION\_V1. The function will go through a fair amount of work ensuring that it has the full key correctly and then does a string comparison against

#### {CEEACC6E-CCB2-4C4F-BCF6-D2176037A9A7}\Config

Next SHA256 code as analyzed in crackstaller.exe appears, this time the password is as shown in [Figure 19.](#page-17-0)

.data:000000014000608C chacha20\_password db 23h, 73h, 0B5h, 0C3h, 0F3h, 16h, 0DCh, 0

#### <span id="page-17-0"></span>**Figure 20: ChaCha20 password**

Now if one is observant enough this will look familiar to the data that was patched during the loader. If not, then the key for decrypting the flag will be incorrect. If one is debugging this dynamically the password will show correctly. When patching the binary don't let endianness screw things up, it should appear as.

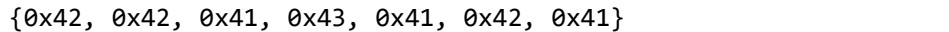

Dependent on the version of IDA Pro the function for chacha20 decrypt will be mislabeled to wcstombs 1 at address 0x1400049A4. It is possible to run this driver in x64dbg as a user executable and upon driver entry set EIP to 0x1400048D8*.* Some massaging needs to take place to set up some values, but decryption can be done without being in kernel and completely bypass ever having to do kernel debugging. This is because the SHA256 routines and chacha20 routines neither have any kernel API calls. Because of this one will find anti-debugging scattered throughout them, some calls to KeDelayExecutionThread, also the decryption will allocate memory to decrypt, then copy to the return buffer. All these measures can still be bypassed in a user debugger but make it more a pain.

*When a registry filtering driver's RegistryCallback routine receives a pre-notification, the routine can handle the registry operation itself and then return STATUS\_CALLBACK\_BYPASS. When the registry receives STATUS\_CALLBACK\_BYPASS from the driver, it just returns STATUS\_SUCCESS to the calling thread and does not process the operation. The driver preempts the registry operation and must completely handle it, and the driver must be careful to return valid output values in the REG\_XXX\_KEY\_INFORMATION structure. (Microsoft, 2017)*

This driver changes the return status to STATUS CALLBACK BYPASS, when it has found a match to the key it is searching for and creates the same key, with one addition. It stores the decrypted password in a registry class string. When creating a key with the API RegCreateKeyEx one of the parameters is lpClass; "The user-defined class type of this key. This parameter may be ignored. This parameter can be NULL." (Microsoft, 2018).

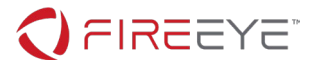

This parameter has never really been used and doesn't have any great documentation on what it is. Data can be stored in it and it will not be displayed with tools such as regedit, reg.exe, PowerShell and even Python. In python pywin32::win32api.RegQueryInfoKey doesn't return class strings. I have ran into one case where malware stored their configuration's encryption key within a class type string, and from that this challenge received influence. Also Microsoft stores their 16 byte boot key, SysKey, an encryption key used to unlock the SAM database across four separate keys as class type strings:

SYSTEM\CurrentControlSet\Control\Lsa\{JD,Skew1,GBG,Data}

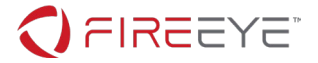

The correct way to go about retrieving the password to decrypt the flag is to write the code with C.

```
1. void PrintPassword()
2. \{3. HKEY hkey = NULL;
4. CHAR password [MAX PATH] = {0};
5. DWORD buf_size = MAX_PATH;
6.
7. if (ERROR_SUCCESS != (result = RegOpenKeyA(
8. HKEY_CLASSES_ROOT,
9. "CLSID\\{CEEACC6E-CCB2-4C4F-BCF6-D2176037A9A7}\\Config,
10. &hkey))) return;
11.
12. if (ERROR SUCCESS != (result = RegQueryInfoKeyA(
13. hkey,
14. password,
15. &buf_size,
16. NULL,
17. NULL, NULL, NULL, NULL,
18. NULL, NULL, NULL, NULL))) return;
19.
20. if (0 == but size) return;
21. printf("password: %s\n", password);
22. return;
23. }
24.
```
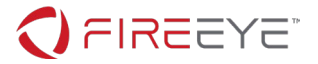

### **How to solve**

- 1. Execute *crackstaller.exe*
- 2. Retrieve the password by reading the class type string in
	- CLSID\{CEEACC6E-CCB2-4C4F-BCF6-D2176037A9A7}\Config
- 3. Place the password in
	- *CLSID\{CEEACC6E-CCB2-4C4F-BCF6-D2176037A9A7}\Config\Password*
- 4. Use a COM client to call Flags::Init and then Flags::Message
- 5. Retrieve the flag from
	- *CLSID\{CEEACC6E-CCB2-4C4F-BCF6-D2176037A9A7}\Config\Flag*

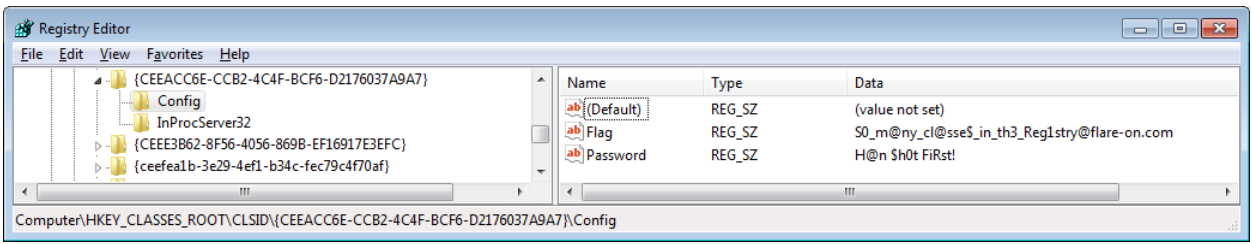

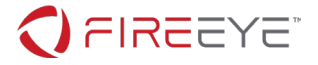

## **Flags COM Client**

1. #include <stdio.h>

```
2. #include <initguid.h>
3. #include <objbase.h>
4.
5. typedef struct {
6. unsigned char x, y, m[256];
7. } rc4_ctx;
8.
9. // {CEEACC6E-CCB2-4C4F-BCF6-D2176037A9A7}
10. DEFINE_GUID(CLSID_FlagsServer,
11. 0xceeacc6e, 0xccb2, 0x4c4f, 0xbc, 0xf6, 0xd2, 0x17, 0x60, 0x37, 0xa9, 0xa7);
12.
13. // {E27297B0-1E98-4033-B389-24ECA246002A}
14. DEFINE_GUID(IID_IFlags,
15. 0xe27297b0, 0x1e98, 0x4033, 0xb3, 0x89, 0x24, 0xec, 0xa2, 0x46, 0x0, 0x2a);
16.
17. DECLARE_INTERFACE_(IFlags, IUnknown)
18. {
19. STDMETHOD(Init)(rc4_ctx* ctx) PURE;
20. STDMETHOD(Message)(rc4_ctx * ctx) PURE;
21. };
22.
23. HRESULT FlagViaCoGetClassObject()
24. \{25. IClassFactory* pCf = NULL;
26. IUnknown* pUnk = NULL;
27. IFlags* pFlags = NULL;
28. HRESULT hr;
29. rc4_ctx ctx;
30.
31. hr = CoInitialize(NULL);
32. if (FAILED(hr))
33. {
34. printf("CoInitialize Failed!\n");
35. goto end;
36. }
37.
38. hr = CoGetClassObject(
39. CLSID_FlagsServer,
40. CLSCTX_INPROC_SERVER,
41. NULL,
42. IID IClassFactory,
43. (void**)&pCf);
44. if (FAILED(hr))
45. {
46. printf("CoGetClassObject Failed: %X\n", hr);
47. goto end;
48. } 
49.
50. hr = pCf->CreateInstance(NULL, IID_IUnknown, (void**)&pUnk);
51. if (FAILED(hr))
52. {
53. printf("CreateInstance Failed: %X\n", hr);
54. goto end;
55. }
56.
```
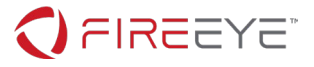

```
57. hr = pUnk->QueryInterface(IID_IFlags, (void**)&pFlags);
58. if (FAILED(hr))
59. {
60. printf("QueryInterface Failed: %X\n", hr);
61. goto end;
62. }
63.
64. hr = pflags-\text{Init}(\&ctx);65. if (FAILED(hr))
66. {
67. printf("Init failed: 0x%08X\n", hr);
68. goto end;
69. }
70.
71. hr = pFlags - <math>\geq</math>Message(<math>\&amp;ctx</math>);72. if (FAILED(hr))
73. {
74. printf("Message Failed: 0x%08X\n", hr);
75. goto end;
76. }
77.
78. end:
79. if (pFlags)pFlags->Release();
80. if (pUnk) pUnk->Release();
81. if (pCf) pCf->Release();
82.<br>83.
      CoUninitialize();
84. return hr;
85.}
86.
87. HRESULT FlagViaCoCreateInstance()
88. {
89. IFlags* pFlags = NULL;
90. HRESULT hr;
91. rc4_ctx ctx;
92.
93. hr = CoInitialize(NULL);
94. if (FAILED(hr))
95. {
96. printf("CoInitialize Failed!\n");
97. goto end;
98. }
99.
100. hr = CoCreateInstance(
101. CLSID_FlagsServer,
102. NULL,
103. CLSCTX_INPROC_SERVER,
104. IID_IFlags,
105. (void**)&pFlags);
106. if (FAILED(hr))
107. {
108. printf("CoCreateInstance Failed!\n");
109. goto end;
110. }
111.
112. hr = pFlags - \text{Init}(\&ctx);113. if (FAILED(hr))
114. {
115. printf("Init failed: 0x%08X\n", hr);
116. goto end;
```
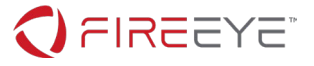

```
117. }
118.
119. hr = pFlags - Message(<math>&</math>ctx);120. if (FAILED(hr))
121. {
122. printf("Message Failed: 0x%08X\n", hr);
123. goto end;
124. }
125.
126.end:
127. if (pFlags)pFlags->Release();
128. CoUninitialize();
129. return hr;
130.}
131.
132.int main()
133.{
134. HRESULT hr;
135. //hr = FlagViaCoGetClassObject();
136. hr = FlagViaCoCreateInstance();
137. return hr;
138.}
```
## **References**

Bernstein, D. J. (2008). *ChaCha, a variant of Salsa20.* Chicago: The University of Illinois at Chicago.

- Microsoft. (2016, 04 11). *CRT Initialization*. Retrieved from MSDN: https://docs.microsoft.com/en-us/cpp/cruntime-library/crt-initialization?view=vs-2019
- Microsoft. (2017, 06 16). *Handling Notifications*. Retrieved from MSDN: https://docs.microsoft.com/enus/windows-hardware/drivers/kernel/handling-notifications
- Microsoft. (2018, 04 30). *CmRegisterCallbackEx function*. Retrieved from MSDN: https://docs.microsoft.com/en-us/windows-hardware/drivers/ddi/wdm/nf-wdmcmregistercallbackex
- Microsoft. (2018, 05 31). *Component Object Model (COM)*. Retrieved from MSDN: https://docs.microsoft.com/en-us/windows/win32/com/component-object-model--com--portal
- Microsoft. (2018, 12 05). *RegCreateKeyExA*. Retrieved from MSDN: https://docs.microsoft.com/enus/windows/win32/api/winreg/nf-winreg-regcreatekeyexa